## **ГИС ЖКХ – это государственный инструмент быстрой и эффективной связи между гражданами и поставщиками жилищно-коммунальных услуг**

**С помощью ГИС ЖКХ (dom.gouslugi.ru) Вы можете получить следующие возможности:**

- **проверять правильность начислений за услуги ЖКХ и оплачивать их;**
- **передавать показания приборов учета в электронном виде;**
- **узнавать информацию о работах и услугах по дому и общаться с соседями;**
- **проводить электронное собрание;**
- **направлять жалобы на некачественные услуги ЖКХ.**

Чтобы зарегистрироваться на портале «ГИС ЖКХ», сначала зарегистрируйтесь на портале «Госуслуги» как **физическое лицо.**

**Шаг 1.** Чтобы войти на портал «ГИС ЖКХ», в адресной строке веб-браузера

компьютера или телефона наберите адрес:  $\mathbf{dom}.\mathbf{gosuslugi}$ **Шаг 2.** Нажмите ссылку «**Зарегистрироваться**»

**Шаг 3.** Перейдите по ссылке: **Перейти в личный кабинет ГИС ЖКХ**

**Шаг 4.** Укажите пароль «**Госуслуги**»

**Шаг 5.** Войдите в статусе **ЧАСТНОЕ ЛИЦО**

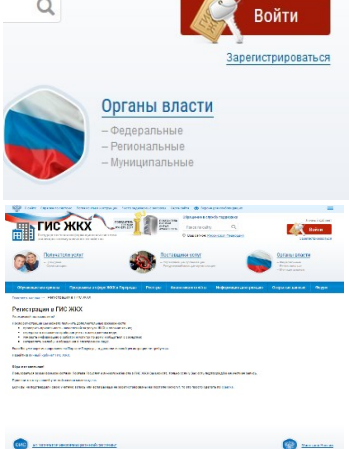

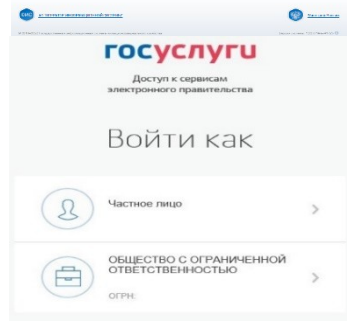

**Поздравляем, Вы зарегистрировались!**

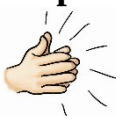

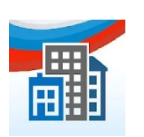

Мобильное приложение ГИС ЖКХ доступно для операционных систем Android начиная с версии 5.1 и выше и iOS начиная с версии 8.4 и выше.